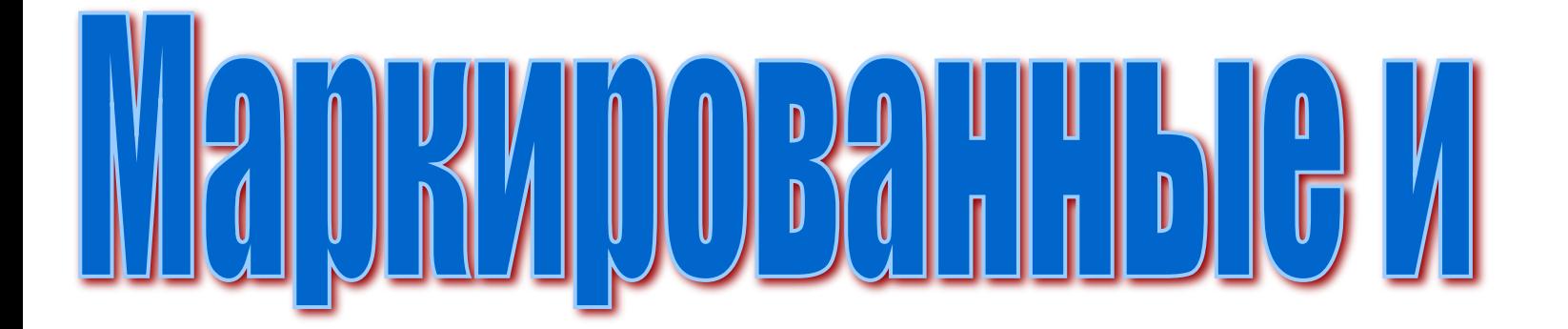

# HUNGUO39HHJGCHWGXV

## Цели урока:

- научить использовать нумерованные и маркированные списки при наборе текста.

- научить создавать и сохранять текстовые

 документы, работать с панелями инструментов.

- воспитание информационной

культуры учащихся, внимательности,

аккуратности, дисциплинированности, усидчивости.

 - развитие познавательных интересов,  $100P11100P00621101111111014$ 

#### Повторение

- **• Что такое текстовый редактор?**
- **• Как запустить текстовый редактор?**
- **• Как в текстовом редакторе выполняется форматирование текста, абзаца?**
- **• Какие операции можно выполнять с фрагментами текста?**

### Списки являются удобным вариантом форматирования абзацев по единому образцу и применяются для размещения в документе различных перечней.

1) Маркированный список (Маркеры): Абзацы маркируются специальными маркерами, вид которых и остальные настройки задаются командой меню **Формат -> Маркеры и нумерация**. 2) Нумерованный список (Нумерация): Абзацы нумеруются арабскими, римскими цифрами или буквами.

**OpenOffice.org Writer** позволяет оформлять списки двух основных форматов:

#### Нумерованные списки

- A. Первый элемент
- B. Второй элемент
- C. Третий элемент
- 1. Первый элемент
- 2. Второй элемент

В нумерованных списках элементы списка последовательно обозначаются с помощью чисел и букв.

#### Маркированные списоки

- Первый элемент
- Второй элемент
- Третий элемент
- Первый элемент
- Второй элемент
- Третий элемент

В маркированных списках элементы списка обозначаются с помощью маркеров Многоуровневые списки – удобно использовать для отображения иерархических перечней

> I. Первый уровень, первый элемент А. Второй уровень, первый элемент В. Второй уровень, второй элемент II. Первый уровень, второй элемент А. Второй уровень, первый элемент

> > В. Второй уровень, второй элемент

## **Практическая работа**

#### Создать маркированный список

- Первый элемент
- Второй элемент
- Третий элемент

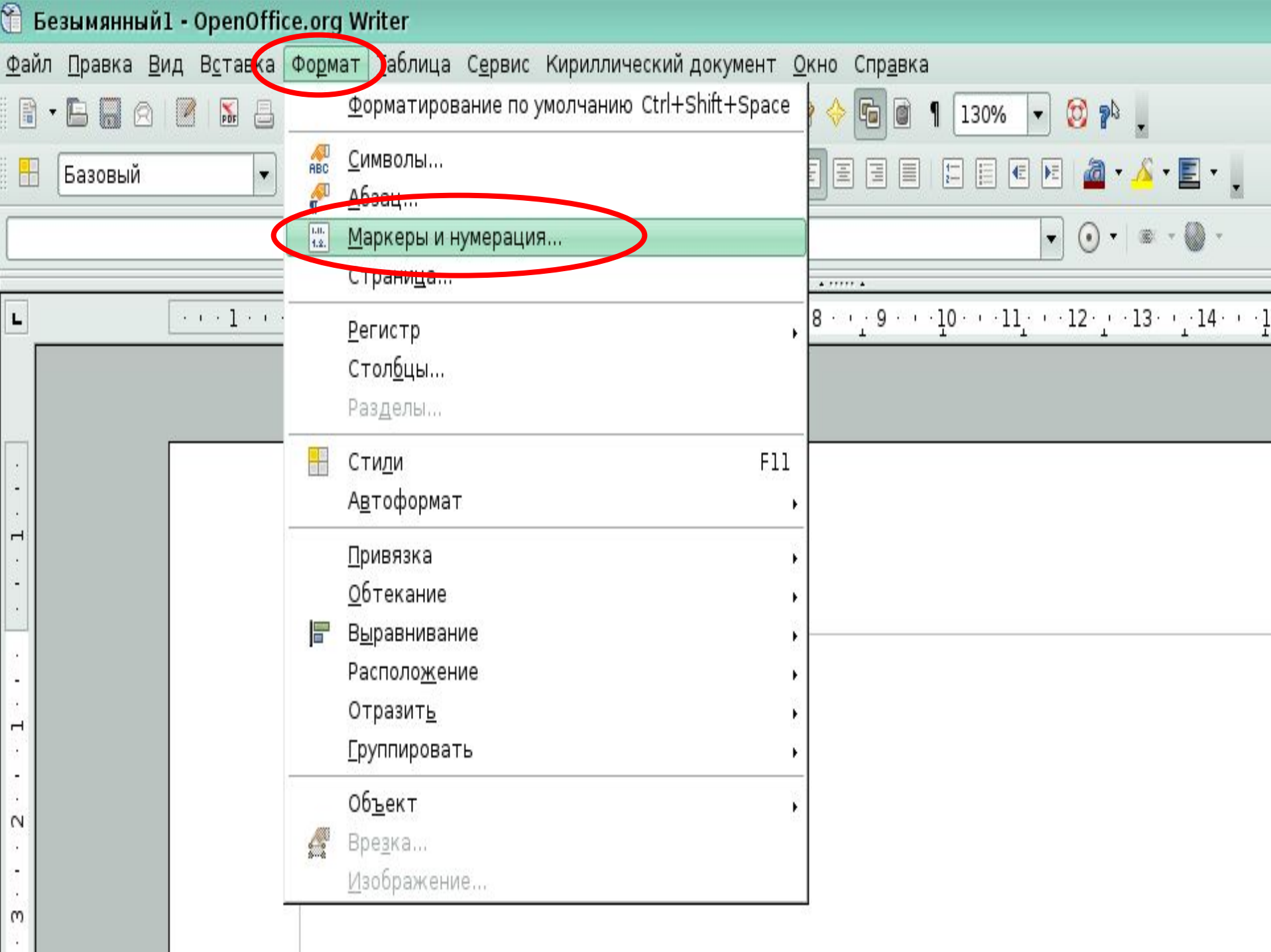

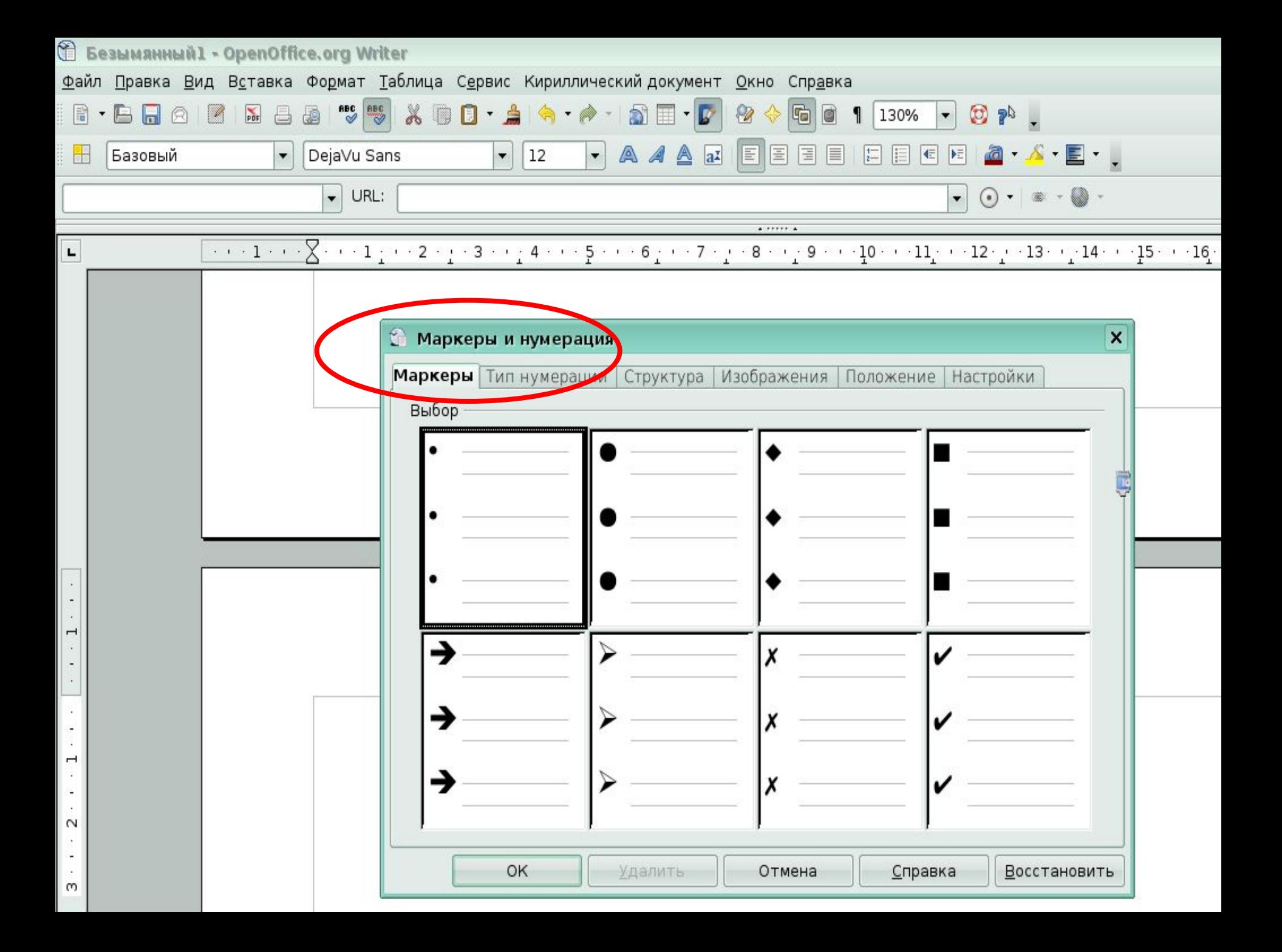

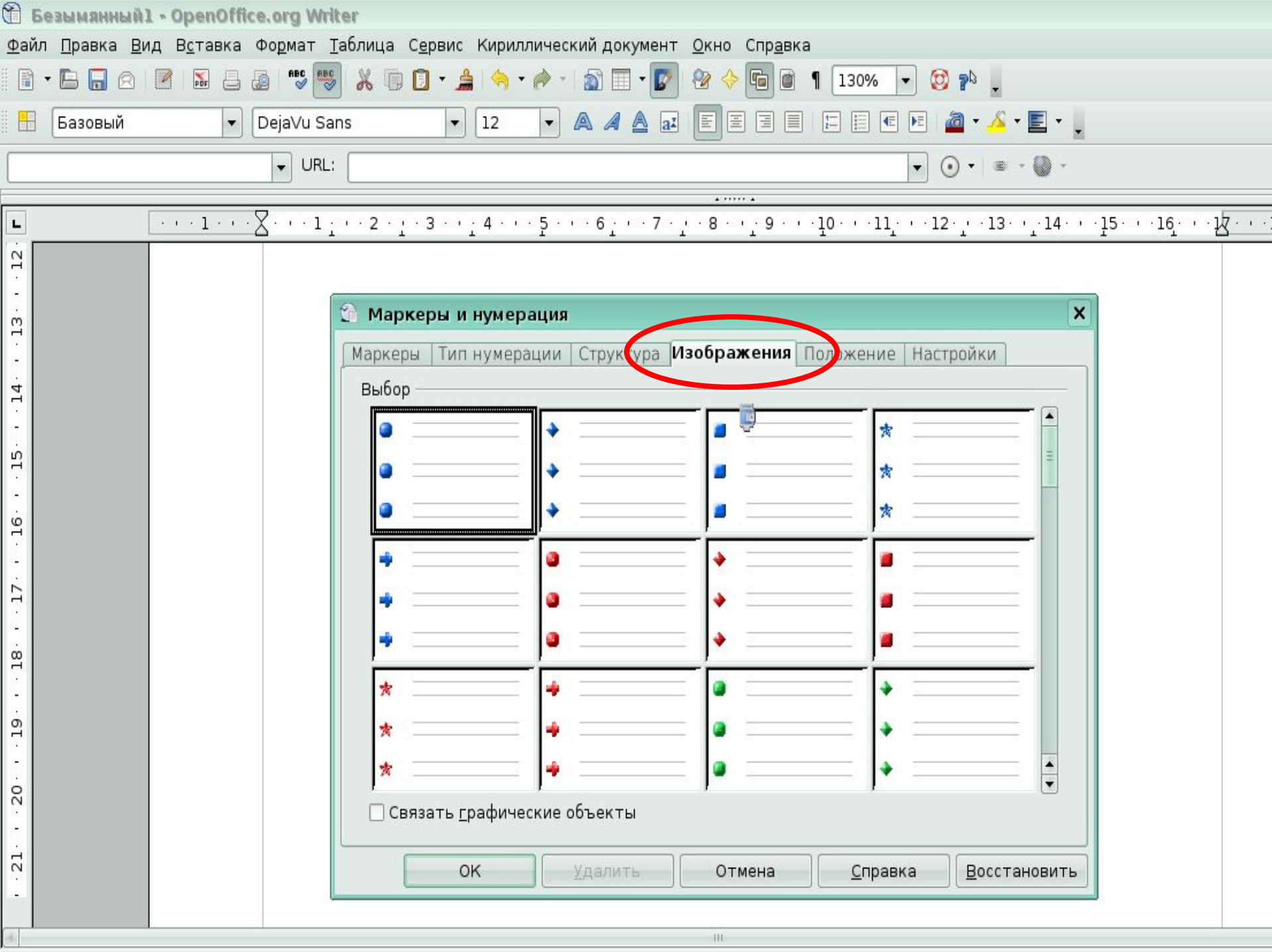

and the control of the control of the control of the control of the control of the control of the control of th

#### Создать нумерованный список

- 1. Первый элемент
- 2. Второй элемент
- 3. Третий элемент

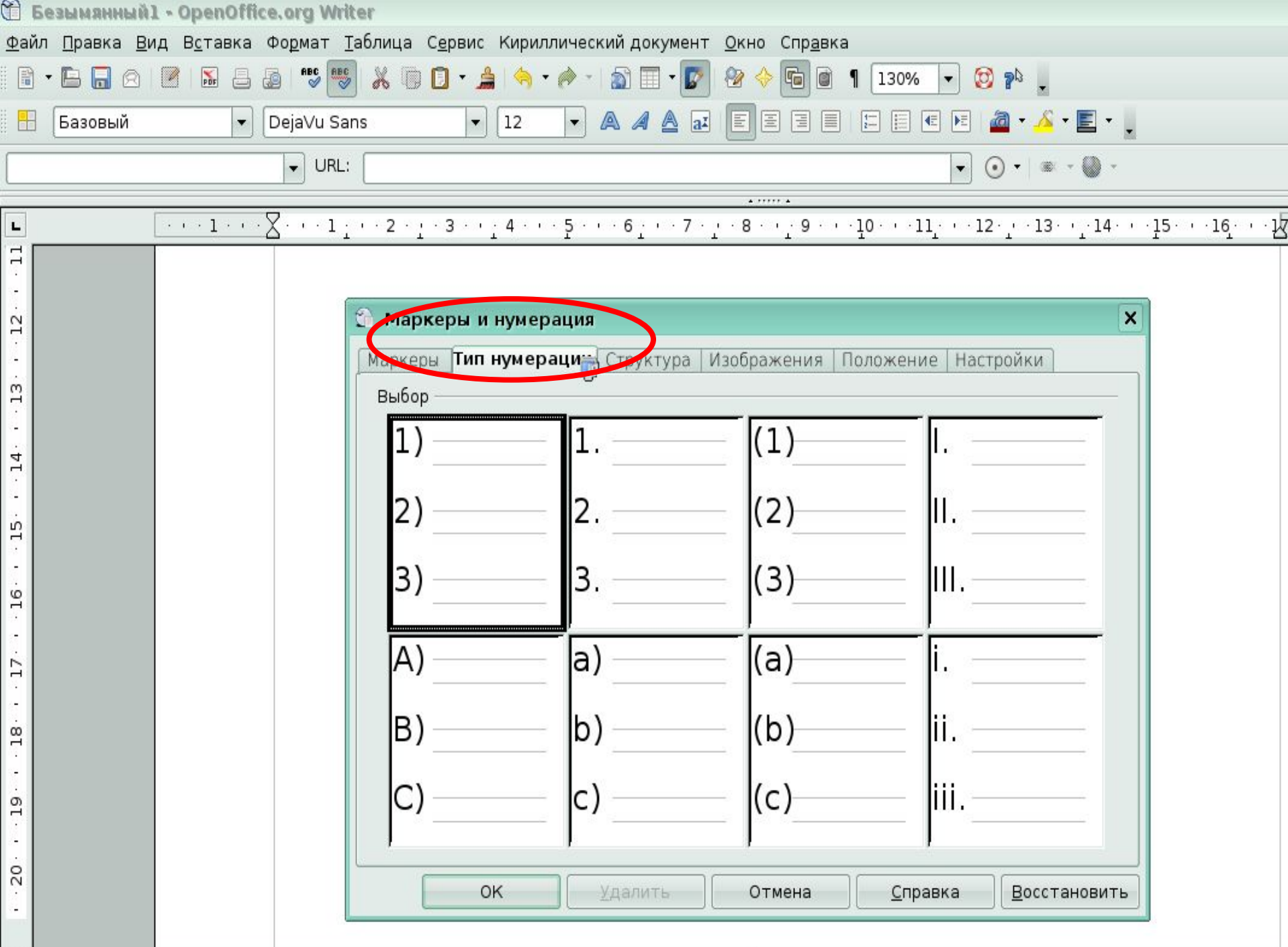

 $\mathbf{H}$ 

 $\mathcal{A}$  .

#### Создать многоуровневый список

L. Первый уровень, первый элемент А. Второй уровень, первый элемент В. Второй уровень, второй элемент II. Первый уровень, второй элемент А. Второй уровень, первый элемент В. Второй уровень, второй элемент

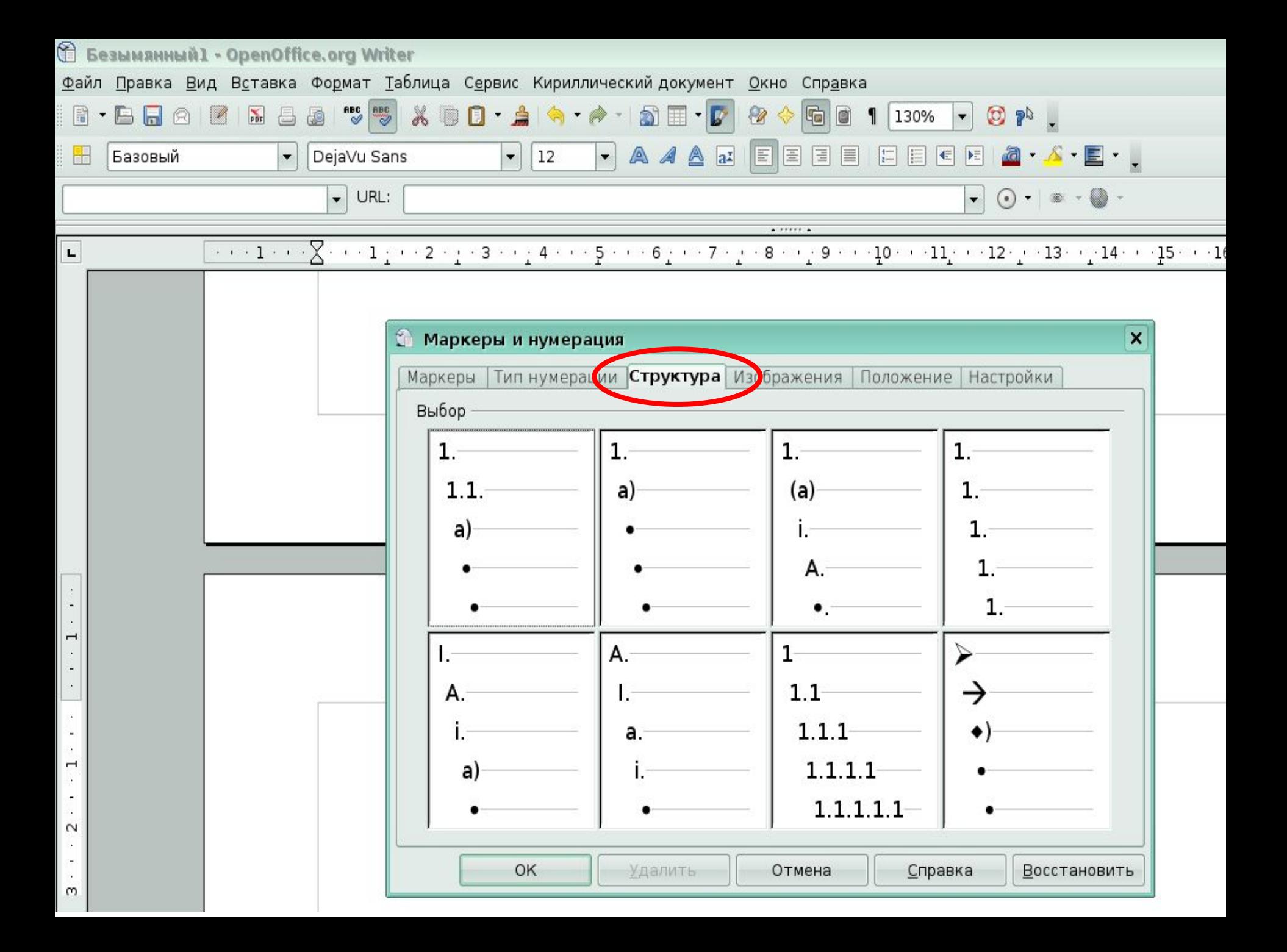

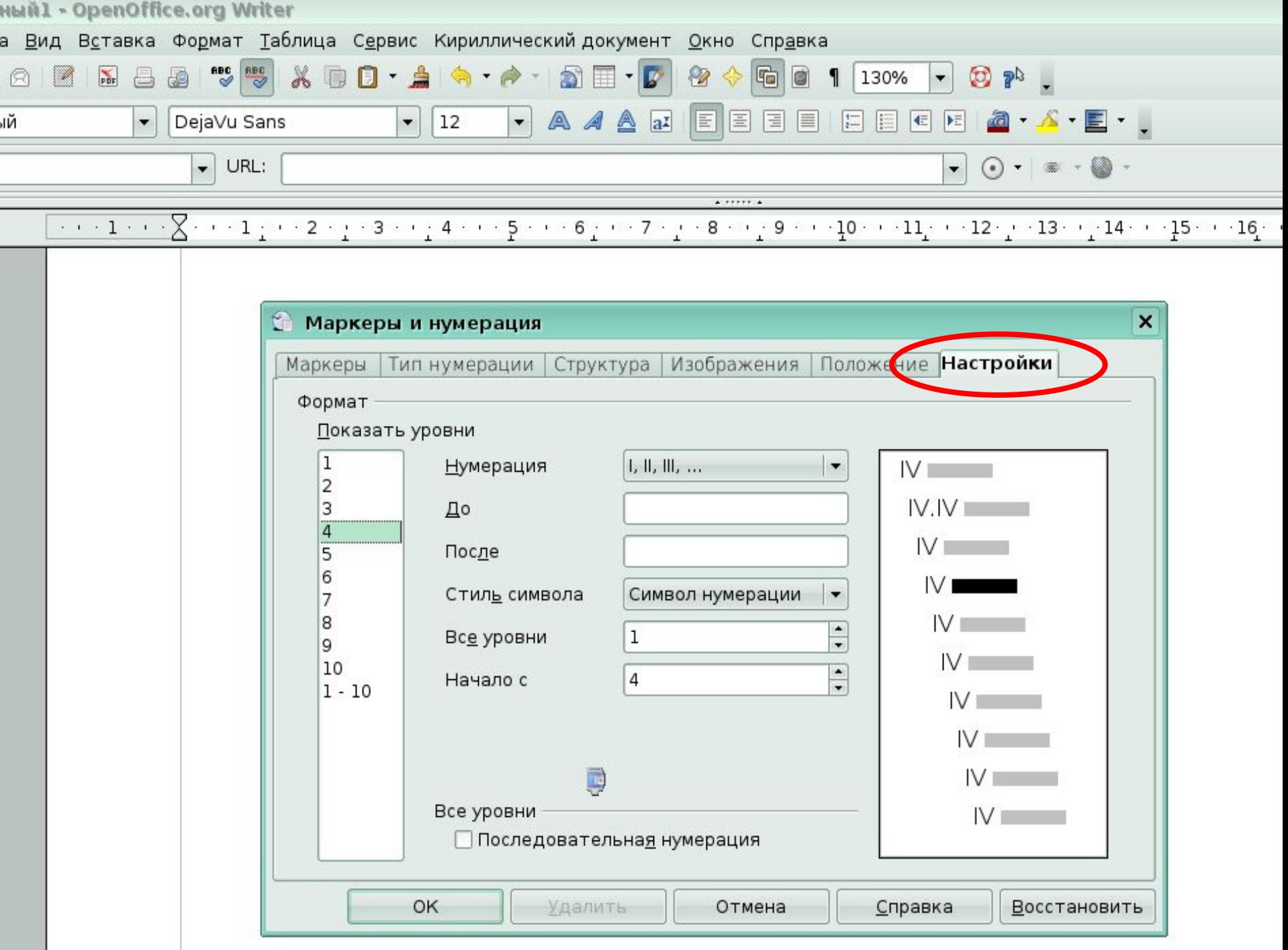

#### Физминутка

Мы сидим за монитором Наблюдаем за курсором Вдруг курсор пропал с экрана Посмотрели мы направо Нет курсора там где право Посмотрели мы налево Нет курсора, что же делать? Мы посмотрим в уголок Мы Посмотрим в потолок

#### Выполнить самостоятельно практическую работу

#### **Задание №1. Сделать из нумерованного списка маркированный. Выделить все элементы списка, Формат**

**– Маркеры и нумерация,**

 **выбрать вкладку Маркеры, выбрать понравившийся маркер, нажать кнопку ОК. Пример:**

- 1. Дискета
- $2.$  $O<sub>3</sub>$
- Лазерный диск 3.
- 4. Жесткий диск
- 5. Flash-носители

Дискета O<sub>3</sub>y Лазерный диск Жесткий диск Flash-носители

**Задание №2. Сделать из маркированного списка нумерованный.**

**Выделить все элементы списка, Формат – Маркеры и нумерация, выбрать вкладку Тип нумерации, выбрать понравившийся тип нумерации, нажать кнопку ОК. Пример:**

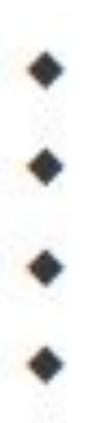

- Дискета  $O<sub>3</sub>$
- Лазерный диск Жесткий диск Flash-носители

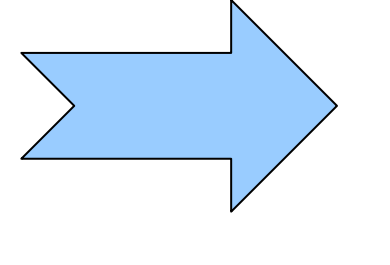

1. Дискета  $O<sub>3</sub>$  $\overline{2}$ 3. Лазерный диск 4. Жесткий диск 5. Flash-носители

#### Задание Nº3. Создать многоуровневый нумерованный список по образцу.

Пример:

1. Компьютер

- 1. Системный блок
	- 1. Материнская плата
	- 2. Жесткий диск
	- $3.03y$
	- $4.$
- 2. Клавиатура
	- 1. МНОГО КЛАВИШ
	- $2.$  ...
- $3.$  Мышь
	- 1. две кнопки
	- 2. колесико (иногда)
- 2. Компьютерный стол
	- 1. стол
	- 2. стул
	- $3.1...$
	-

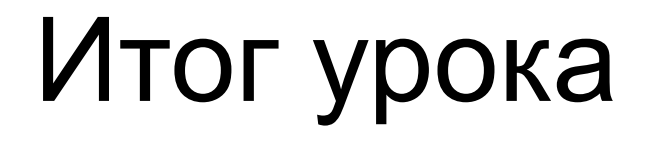

- Что узнали нового, чему научились
- оценки

#### Домашнее задание

- Учебник стр. 66-67
- Вопросы после параграфа.